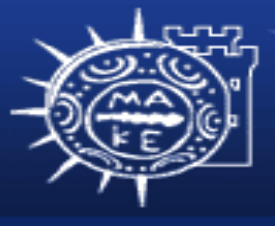

τμήμα Εφαρμοσμένης Πληροφορικής

# **Προγραμματισμός Διαχείρισης Συστημάτων ΙΙ**

**Μάθημα 4ο Δίσκοι**

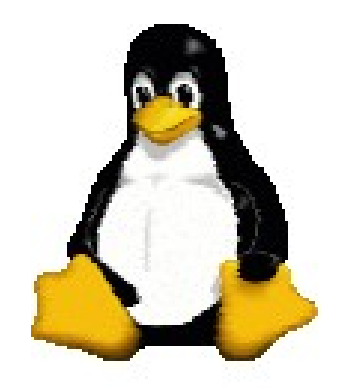

**Μιχαηλίδης Παναγιώτης**

## **Περιεχόμενα**

- Δίσκοι
	- Διασυνδέσεις δίσκων
	- Γεωμετρία δίσκου
	- Προσθήκη ενός δίσκου στο Linux
	- Εγκατάσταση δίσκου
	- Συστήματα αρχείων ext2 και ext3
	- **fsck**: έλεγχος και διόρθωση συστημάτων αρχείων

#### **Διασυνδέσεις δίσκων**

- Σχετικές λίγες
	- SCSI (προφέρεται "scuzzy")
		- Κοινό, ευρεία υποστήριξη
	- ΙDE εναλλακτικά ATA και SATA
		- Φθηνό, απλό
	- Κανάλι Fibre
		- Υψηλό εύρος ζώνης, πολλές ταυτόχρονες συσκευές
		- Υποστηρίζει 100 ΜΒ/s και ταχύτερο
	- Universal Serial Bus (USB)
		- Αρκετά ταχύς για αργές συσκευές (π.χ. CD-ROMs, μεταφέρσιμοι, αφαιρούμενοι οδηγοί, κλπ)

#### **SCSI**

- Small Computer Systems Interface
- Πολλές εκδόσεις
	- SCSI 1 (1986) 8-bits, 5MB/s
	- SCSI 2 (1990) 8-bits, 5MB/s
		- Command queuing, DMA, more
	- Fast SCSI 2 8-bits, 10MB/s
	- $-$  Fast/wide SCSI 2 16-bits, 20MB,
	- Ultra SCSI 8 bits, 20MB/s
	- Wide Ultra SCSI 16bits, 40MB/s
	- Wide Ultra2 SCSI 16bits, 80MB/s
	- Wide Ultra3 SCSI 16bits, 160MB/s
	- Ultra 320 SCSI, 320MB/s

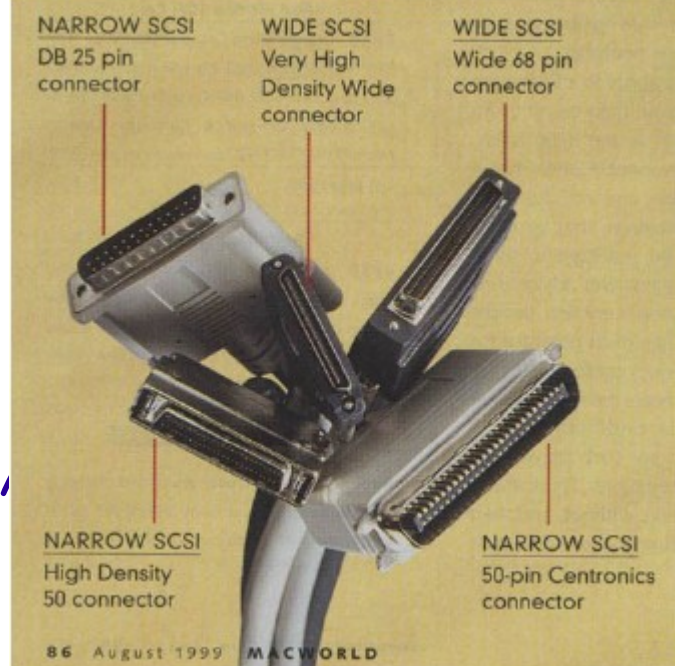

#### **ΙDE εναλλακτικά ATA**

- Integrated Drive Electronics / AT Attachment – Πολύ μικρά καλώδια (18in!)
- ATA-2 προστέθηκε DMA, LBA (BIOS παίρνει όριο γύρω στα 504MB)
- ATA-3 προστέθηκε διαχείριση μπαταρίας, αυτοπαρακολούθηση (16MB/s)
- Ultra-ATA προστέθηκε Ultra DMA/33 και /66 καταστάσεις (33MB/s; 66MB/s)
- H διασύνδεση ATAPI επιτρέπει να συνδέονται οι μη-ATA συσκευές (π.χ. CD-ROMs)

#### **SCSI vs. ΙDE**

- SCSI υπερτερεί το IDE τεχνικά, αλλά ίσως να μην αξίζει την υψηλή τιμή
- Για σταθμούς εργασίας ενός χρήστη, ΙDE θα παρέχει 85% φθηνά
- Για καλύτερη πιθανή απόδοση, το SCSI είναι καλύτερο
	- π.χ. στους διακομιστές και στα πολυχρηστικά συστήματα
	- Χειρίζεται καλύτερα τις πολλαπλές ταυτόχρονες αιτήσεις
	- Χειρίζεται περισσότερες συσκευές καλύτερα
	- Υψηλότερο εξοπλισμό
- Ακόμα είναι θέμα για περισσότερη συζήτηση

#### **Εγκατάσταση δίσκου**

- Σύνδεση δίσκου
	- Εξαρτάται κυρίως από την διεπαφή που χρησιμοποιείται
- Διαμόρφωση δίσκου
	- Για να προσπελάσουμε ένα οδηγό χρειάζεται τα αρχεία συσκευών να είναι στο /dev
	- Η χωρητικότητα προς διαμόρφωση είναι μικρότερη από ότι διαφημίζεται
	- Όλοι οι οδηγοί είναι προδιαμορφωμένοι
		- Η διαμόρφωση της εταιρείας είναι περισσότερο ακριβή
		- Αποφεύγουμε την διαμόρφωση χαμηλού επιπέδου!

## **Εγκατάσταση δίσκου (συνέχεια)**

- Διαμέριση δίσκου
	- Ο οδηγός πρέπει να διαμεριστεί σε ένα ή περισσότερα διαμερίσματα που αντιμετωπίζονται ανεξάρτητα
	- Τα διαμερίσματα κάνουν τα εφεδρικά αντίγραφα ευκολότερα, περιορίζουν την καταστροφή
	- Τυπικά έχουν τουλάχιστον 3 διαμερίσματα
		- Διαμέρισμα υπερχρήστης (ένα)
			- Πάντα χρειάζεται για να φέρει το σύστημα σε κατάσταση ενός χρήστη
			- Συχνά αντιγράφεται σε άλλο δίσκο για επείγουσες ανάγκες
		- Διαμέρισμα εναλλαγής (τουλάχιστον ένα)
			- Αποθηκεύει την εικονική μνήμη όταν η φυσική μνήμη είναι ανεπαρκής
		- Διαμέρισμα χρήστη (μπορεί να είναι πολλαπλά)
			- Προσωπικοί κατάλογοι, αρχεία δεδομένων κλπ
		- Διαμέρισμα boot φορτωτής εκκίνησης, πυρήνας

## **Εγκατάσταση δίσκου (συνέχεια)**

- Εγκατάσταση λογικών τόμων
	- Τα διαμερίσματα είναι στατικά και μερικές φορές χρειάζονται να αλλάζουν
	- LVM (Linux Logical Volume Manager) μπορούμε να συνδυάζουμε διαμερίσματα και οδηγούς για να παρουσιάζουν ένα συνολικό τόμο σαν κανονική συσκευή μπλοκ
		- Χρησιμοποιεί και διανέμει χώρο περισσότερο αποτελεσματικά
		- Μετακινεί τους λογικούς τόμους μεταξύ διαφορετικών φυσικών συσκευών
		- Μεγεθύνει και σμικρύνει τα μεγέθη των λογικών τόμων δυναμικά
		- Παίρνει " αντίγραφα εικόνας" ολόκληρων συστημάτων αρχείων
		- Αντικατάσταση on-line οδηγών χωρίς διακοπή της υπηρεσίας
	- Παρόμοια συστήματα είναι διαθέσιμα σε άλλα ΛΣς

## **Εγκατάσταση δίσκου (συνέχεια)**

- Δημιουργία συστημάτων αρχείων Linux στα διαμερίσματα
	- Αρχικά χρησιμοποιήθηκε το σύστημα αρχείων MINIX του Tanenbaum
	- ext2fs (Second Extended File System) είναι κοινό
	- ext3fs (Third Extended File System) είναι σημερινό πρότυπο
		- Επεκτείνει το ext2fs για να συμπεριλάβει καταγραφή δραστηριοτήτων
			- Εγγραφές που περιέχουν ενημερώσεις του συστήματος αρχείων
			- Αρχείο εγγραφών (log) μπορεί να αναδιοργανώσει την συνέπεια του συστήματος αρχείων

## **Συστήματα αρχείων ext2 και ext3**

- Ένα καινούργιο διαμέρισμα χρειάζεται να έχει εγκατεστημένο ένα σύστημα αρχείων
- Για ext2/ext3, χρησιμοποιείται η mke2fs, η οποία δημιουργεί:
	- Ένα σύνολο κελιών inode αποθήκευσης
		- Το καθένα κρατά πληροφορίες για ένα αρχείο
	- Ένα σύνολο διασπαρμένων "superblocks"
		- Κρατά πληροφορίες του καθολικού συστήματος αρχείων
		- Μέγεθος και θέση των πινάκων inode, χάρτης μπλοκ και χρήση κλπ
	- Ένα χάρτη μπλοκ δίσκου σε ένα σύστημα αρχείων (χρήση και ελεύθερο)
	- Ένα σύνολο μπλοκ δεδομένων

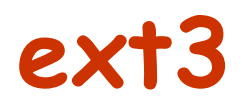

- Εγκαθιστούμε τις επεκτάσεις ext3
	- Μπορούμε να μετατρέψουμε ένα ext2 χρησιμοποιώντας την **tune2fs**, επεξεργασία **/etc/fstab**
	- **mke2fs -j /dev/hda4**

#### **Φόρτωση συστήματος αρχείων**

- Πρέπει να φορτωθεί το σύστημα αρχείων πριν την χρήση
	- Πρέπει να είναι μέρος του βασικού συστήματος αρχείων
	- Μπορεί να φορτωθεί σε οποιοδήποτε κατάλογο
		- **\$ mount /dev/sda1 /mnt**
		- **\$ df /mnt**
	- Χρήση /mnt για προσωρινά σημεία φόρτωσης

#### **fstab**

- To σύστημα αρχείων γνωρίζει που κάθε σύστημα αρχείων φορτώνεται αυτόματα βρίσκεται μέσα στο αρχείο /etc/fstab
- **\$ more /etc/fstab**

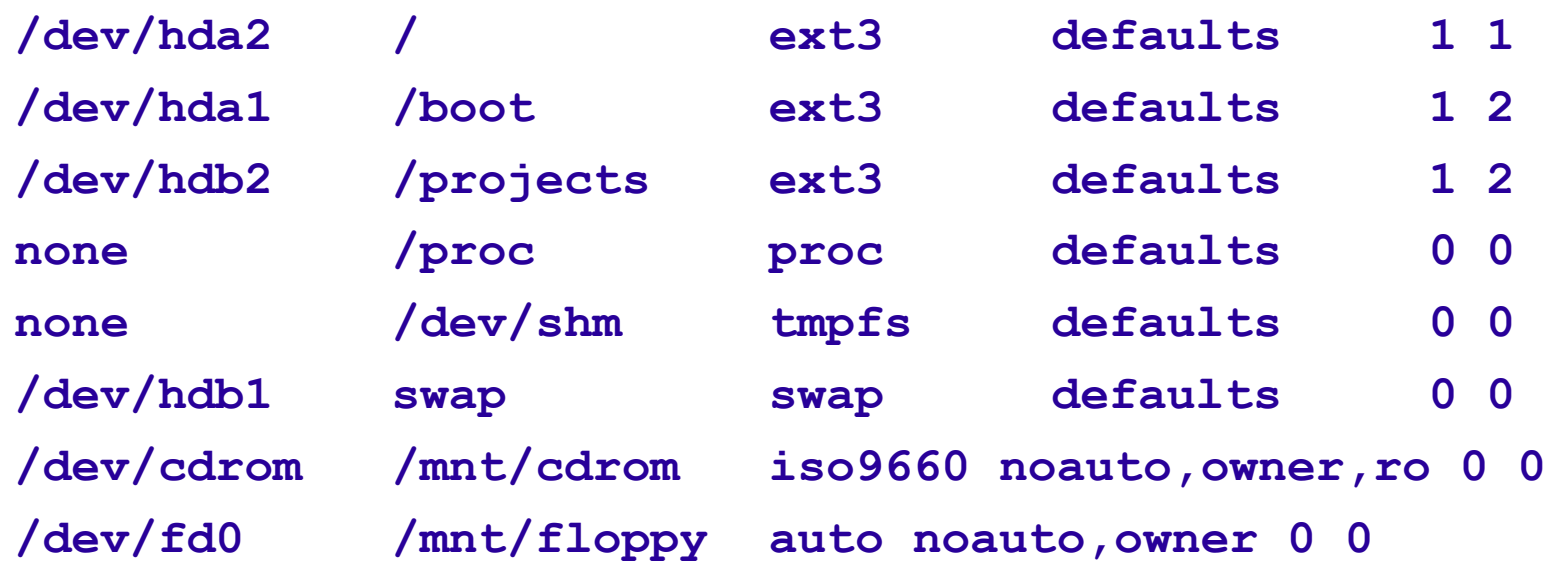

## **[Από]φόρτωση, swap**

- Oι **mount, umount, swapon** και **fsck** διαβάζουν όλες το αρχείο **/etc/fstab**
- Επιτρέπεται
	- **\$ mount /mnt/cdrom**
- Οι εγγραφές του **fstab** πρέπει να είναι σε σωστή σειρά
- Στην εκκίνηση
	- Εκτελείται η **mount -a**, φορτώνει όλα τα κανονικά διαμερίσματα
	- **swapon** ενεργοποιεί την εναλλαγή σε όλα τα διαμερίσματα εναλλαγής

## **fsck: Έλεγχος και επιδιόρθωση συστημάτων αρχείων**

- Κατά την διάρκεια διακοπής ρεύματος, ίσως τo superblock, inodes και μπλοκ δεδομένων να μην γραφτούν στο δίσκο.
- Η **fsck** μπορεί να διορθώσει την καταστροφή (γρήγορα στα συστήματα ext3)
- H πολύπλοκη καταστροφή, θα κάνει την **fsck** να ζητήσει τον χρήστη
	- Τοποθετεί τα αδιόρθωτα αρχεία στο κατάλογο lost+found
	- Πρέπει να ξαναεκτελέσουμε την **fsck** μέχρι ότου να μην βρεθούν άλλα σφάλματα

## **Προσθήκη ενός δίσκου στο Linux Βήμα προς βήμα**

- Εγκαθιστούμε καινούργιο υλικό
	- Επιβεβαιώνουμε ότι το υλικό αναγνωρίζεται από το BIOS ή από τον ελεγκτή
- Εκκίνηση, να είμαστε σίγουροι ότι τα αρχεία συσκευεών υπάρχουν ήδη στο /dev
- Χρησιμοποιούμε την **fdisk** για να διαμερίσουμε το δίσκο
	- Επιβεβαιώνουμε το τύπο συστήματος σε κάθε διαμέρισμα
- Χρησιμοποιούμε την **mke2fs** (-j) σε κάθε κανονικό διαμέρισμα

## **Προσθήκη ενός δίσκου στο Linux Βήμα προς βήμα**

- Χρησιμοποιούμε την **mkswap** για να αρχικοποιήσουμε τα διαμερίσματα εναλλαγής
- Προσθέτουμε εγγραφές στο **/etc/fstab**
- Φορτώνουμε χειροκίνητα και έπειτα επανεκκίνηση για να επιβεβαιώσουμε τα πάντα